## **Editing metadata**

Details about waypoints can be displayed by opening **Left main menu**  $\rightarrow$  **Waypoint info**. Here users can find waypoints categorised by their source:

- Opened from open gpx files stored in your device.
- Trackbook created in trackbook.
- Recorded recorded waypoints in the device.

Waypoints that are recorded or opened can be altered through GPX Viewer Pro. The ones that are imported from trackbook, can be edited only in trackbook. In the list of waypoints users can choose which ones they want to be displayed on the map, by tapping the eye icon. After tapping on the waypoint name, more information about the waypoint are displayed. For the recorded waypoints there is also an option of deleting them available by clicking on a trashbin icon. Waypoints metadata include information such as:

- Name of the waypoint
- Description
- Coordinates non-editable
- Elevation non-editable
- Local time of saving -users can edit the time of whem the waypoint was saved.
- Comment
- Source of the waypoint the device on which the waypoint was recorded.
- Symbol name users can choose from the symbol library or their custom symbols
- **Type** users can define waypoints type that can later help them categorise exported waypoints.
- Links users can assign any links to the waypoint

Last update: 2022/09/05 docs:waypoint\_edit\_metadata https://docs.vecturagames.com/gpxviewer/doku.php?id=docs:waypoint\_edit\_metadata&rev=1662394571 16:16

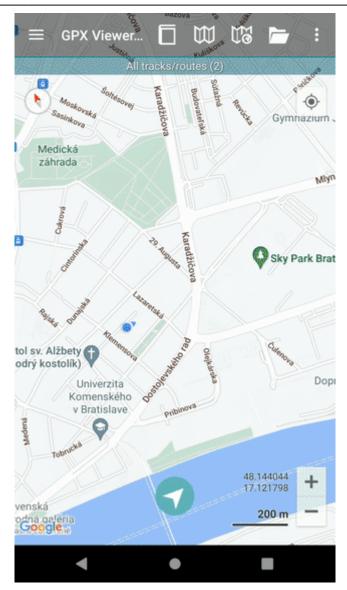

By tapping on the editing icon users can edit these information.

By clicking on the three dots under the waypoint information, editing menu is displayed with following options:

- Set waypoint icon
- Set waypoint icon for symbol name
- Show on map switches view to the map and shows where the waypoint is located.
- Take screenshot takes a screenshot of current screen.
- Show file information after checking the checkbox, information about file where waypoint is stored are displayed. In case the file information are not shown, waypoint is not stored in any file or comes from trackbook.

|                      | Waypoint name<br>1/324                                 | >   |
|----------------------|--------------------------------------------------------|-----|
| WAYPOINT INFORMATION |                                                        |     |
| Name                 | Waypoint name                                          | ď   |
| Description          | N/A                                                    | ഭ്  |
| Coordinates          | 48.159104 17.087143                                    |     |
| Elevation            | Set waypoint icon                                      |     |
| Local time           |                                                        |     |
| Comment              | Set waypoint icon for symbol name                      |     |
| Source               | Show on map                                            |     |
| Symbol name          | Take screenshot                                        |     |
| Туре                 | Take screenshot                                        |     |
| Links                | Show file information                                  | ✓   |
|                      |                                                        | ••• |
| FILE INFORMATION     |                                                        |     |
| File name            | locus_export2.gpx                                      |     |
| File path            | /storage/emulated/0/My Documents/<br>locus_export2.gpx |     |
| XML                  | GPX 1.1                                                |     |
| Name                 | N/A                                                    | Ľ   |
| Description          | File with points/tracks from<br>LocusWorld/            | ഭ   |
| Creator              | GPX Viewer PRO 1.41.1 - https://                       | -11 |
| •                    | •                                                      |     |

From:

https://docs.vecturagames.com/gpxviewer/ - GPX Viewer User Guide

Permanent link:

https://docs.vecturagames.com/gpxviewer/doku.php?id=docs:waypoint\_edit\_metadata&rev=1662394571

Last update: 2022/09/05 16:16

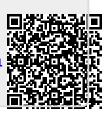